## The [LiteTable](https://www.ctan.org/pkg/LiteTable) Template

Xia Mingyu, [Hangzhou Dianzi University](https://www.hdu.edu.cn)<sup>1</sup>

1 [xiamyphys@gmail.com](mailto:xiamyphys@gmail.com)

05/11/2023 Version 2.0a<sup>∗</sup>

### **Abstract**

This is the document for [LiteTable](https://www.ctan.org/pkg/LiteTable) template, which provides a beautiful design of class schedule with colorful course blocks.

### **Contents**

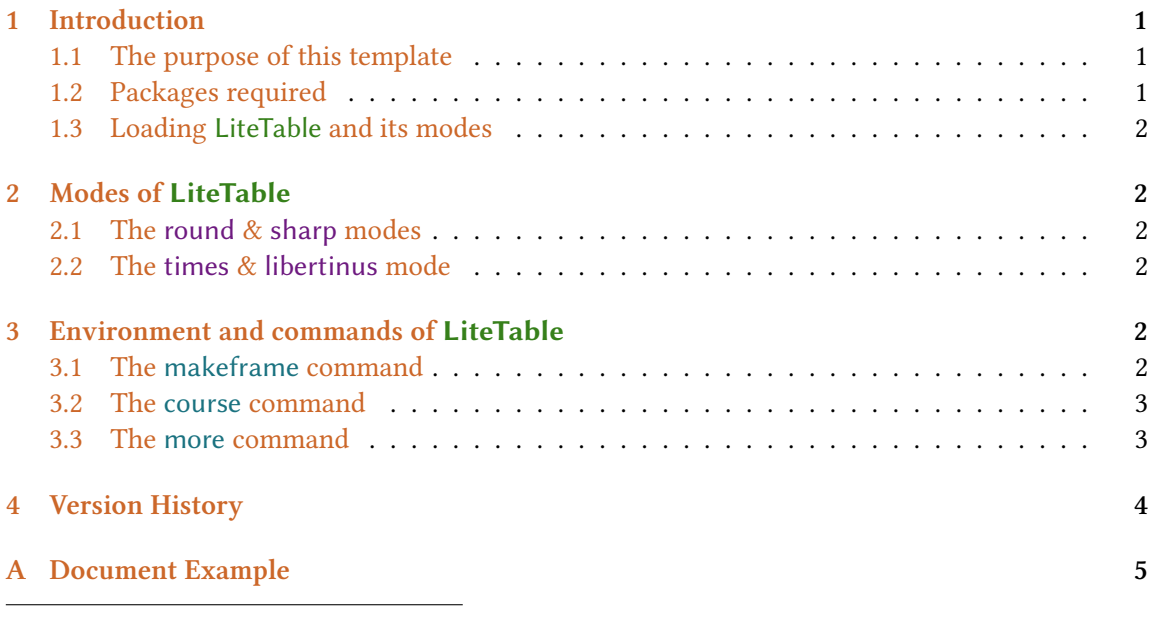

∗ <https://github.com/xiamyphys/litetable>

### <span id="page-1-0"></span>**1 Introduction**

### **1.1 The purpose of this template**

This template provides a beautiful design of class schedule with colorful course blocks.

If you meet bugs when using this template, or you have better suggestions or ideas, or you want to participate in the development of the template or other templates by me, welcome to contact via email [xiamyphys@gmail.com](mailto:xiamyphys@gmail.com).

Also, you can join my  $\text{ETr} X$  Template Discussion [QQ Group: 760570712](https://qm.qq.com/q/OnHzbNvVAG) to communicate with me and get the insider preview edition of the template.

### **1.2 Packages required**

This template is based on the template [standalone](https://www.ctan.org/pkg/standalone). And it requires [tikz](https://www.ctan.org/pkg/tikz) package to plot some graphics, [kvoptions](https://www.ctan.org/pkg/kvoptions) and [etoolbox](https://www.ctan.org/pkg/etoolbox) packages to provide global opinions, [ctex](https://www.ctan.org/pkg/ctex) package to supports the **Chinese, Simplified** language and [fontawesome5](https://www.ctan.org/pkg/fontawesome5) package to provides a set of beautiful icons.

I strongly suggest that you should use cmd to implement the commands to update all the packages to the latest version or switch to portable version instead.

tlmgr update --self tlmgr update --all

If you are in some areas with awful Internet environment, you can choose proper mirror source or use other means<sup>1</sup>. To learn more, please refer to [How do I update my TEX distribution?](https://tex.stackexchange.com/questions/55437/how-do-i-update-my-tex-distribution)

### **1.3 Loading [LiteTable](https://www.ctan.org/pkg/LiteTable) and its modes**

Save the file litetable.cls to your project's root directory, and then create a .tex file, just input the command \documentclass{litetable} on the first line.

The template provides two modes, style and date. Just add the options of the modes you want separately in the square bracket of the command \documentclass[options]{litetable} in your .tex file.

### **2 Modes of [LiteTable](https://www.ctan.org/pkg/LiteTable)**

```
\documentclass[options]{litetable}
```
### **2.1 The round & sharp modes**

This mode can make the course block's corners be round or sharp, and the default opinion is sharp.

<sup>&</sup>lt;sup>1</sup>Please comply with local network regulations.

### <span id="page-2-0"></span>**2.2 The times & libertinus mode**

This mode can make the font to be "Times New Roman" or "Libertinus", and the default opinion is "Libertinus".<sup>2</sup>

### **3 Environment and commands of [LiteTable](https://www.ctan.org/pkg/LiteTable)**

### **3.1 The makeframe command**

\makeframe{Timetable -- Semester 5}

This command can create an empty class schedule with the title "Timetable – Semester 5".

### **3.2 The course command**

\course{H5}{4}{3}{5}{AQM}{Building 6·225}{Yuan Li \& Mengnan Chen}{Week 1 -- 18}

There are 8 variables in this command.

- The 1st one is the color of the class that you want, from "H1" to "H5".
- The 2nd one is the workday of the class.
- The 3rd and 4th ones is the starting number and ending number of the class.
- The 5th one is the name of the class.
- The 6th one is the address of the class.
- The 7th one is the name of the teacher(s).
- The last one is the start week and end week of the class.

### **3.3 The more command**

This command can add remark at the end of the class schedule.

<sup>&</sup>lt;sup>2</sup>Please ensure that your computer has been already installed the font "Libertinus" when using this opinion.

### <span id="page-3-0"></span>**4 Version History**

I am a college student studying at [Hangzhou Dianzi University](https://www.hdu.edu.cn)<sup>3</sup> in China. An official club named [HDUHelp](https://www.hduhelp.cn/) in my school has created a web page [schedule](https://cinnamon.hduhelp.com/navigation/schedule)<sup>4</sup>. Every students and teachers can view their own class schedule on it. The layout is very beautiful and then I used LaTeX to imitate that style and made a class schedule template to share with everyone.

**Version 1.0** was finished on 1 September, 2023 and released on [LaTeX Studio](https://www.latexstudio.net/index/details/index/mid/3625.html) (Xiaoshan, Hangzhou) and [Xiaohongshu](http://xhslink.com/od7Ycw), where won the favor of many people.

**Version 2.0a** was finished developing on 1 November, 2023 and released on [LaTeX Studio](https://www.latexstudio.net/index/details/index/mid/3636.html) (Xiaoshan, Hangzhou) and [Xiaohongshu.](http://xhslink.com/od7Ycw) This version used .cls files to make the main.tex file more concise. Also, this version have added a global option to choose whether the corners of the "course Block" to be round or sharp. And this version support adds multiply class schedules in one .tex file.

**Version 2.1a** was finished developing on 5 November, 2023. Supports the libertinus font.

**01/09/2023** Update: Version 2.0a

- Supports the course block's corners be round or sharp.
- Supports multiply class schedules in one . tex file.

**05/11/2023** Update: Version 2.1a

• Supports the libertinus font.

<sup>3</sup>https://en.wikipedia.org/wiki/Hangzhou\_Dianzi\_University

<sup>4</sup>Only those studying at or graduated from Hangzhou Dianzi University can have the permission of access.

### <span id="page-4-0"></span>**A Document Example**

```
\documentclass[libertinus]{litetable}
\begin{document}
\begin{tikzpicture}[scale=0.05]
   \makeframe{Timetable -- Semester 5}% make title & background
   % Mon.
   \course{H1}{1}{1}{2}{Badminton}{Badminton Court}{Yongsheng Yu}{Week 1 -- 18}
   \course{H7}{1}{3}{5}{Lens Design Expt}{Building 6·South 402}{Hao Ying}{Week 5 -- 15}
   % Tue.
   \course{H9}{2}{3}{5}{Marx's Principles}{Building 6·320}{Yang Wang}{Week 1 -- 18}
   \course{H8}{2}{6}{8}{Photoelectric Det}{Building 6·320}{Xuefeng Huang}{Week 1 -- 18}
   % Wed.
   \course{H7}{3}{3}{4}{Laster Tech}{Building 6·301}{Haidan Mao}{Week 1 -- 18}
   \course{H9}{3}{6}{7}{Empt 3 | Situ 5}{Bldg 6·301 | Situ 6·208}{Mjh | Qxr}{Week 5 --
        14}
   \course{H5}{3}{8}{9}{Computational Phys}{Building 6·215}{Wenjia Rao}{Week 1 -- 18}
   \course{H1}{3}{10}{11}{Essay Writing}{Building 6·416}{Yueqin Shi}{Week 1 -- 18}
   % Thu.
   \course{H6}{4}{1}{2}{Sensing System}{Building 6·110}{Benxiao Cai}{Week 1 -- 18}
   \course{H5}{4}{3}{5}{AQM}{Building 6·225}{Yuan Li \& Mengnan Chen}{Week 1 -- 18}
   \course{H3}{4}{6}{8}{Modern Phys Expt 2}{Building 6·South}{Xiangxiang Chen}{Week 5
        - - 16\course{H8}{4}{10}{12}{OE Info Expt 1}{Building 6·South 302}{Yu Zhou}{Week 5 -- 15}
   % Fri.
   \course{H7}{5}{1}{2}{Lens Design}{Building 6·422}{Hao Ying}{Week 1 -- 18}
   \course{H5}{5}{3}{5}{Optoelectronics}{Building 6·202}{Ruixue Li \& Yuan Li}{Week 1
        -- 18}
   \course{H8}{5}{6}{7}{Innovative Practice 4}{Building 7·216B}{Qinglong Huang}{Week 5
        -- 16\course{H5}{5}{8}{9}{Group Meeting}{Building 6·Middle}{Yuan Li}{Week 1 -- 18}
   \more{\textbf{·School Starts}: 11/09/2023 \textbf{·Winter Vacation}: 26/01/2024
        \textbf{·Hangzhou Asian Games}: 23/09/2023 -- 08/10/2023}
\end{tikzpicture}
\begin{tikzpicture}[scale=0.05]
    \makeframe{Timetable -- Semester 6}% make title & background
\end{tikzpicture}
\end{document}
```
## Timetable - Semester 5 **Timetable – Semester 5**

### Week 1 – 18  $\frac{\text{Week 5-15}}{\text{School StarS}}$  (Ninter Vacation: 2601/2024 • Hangzhou Asian Games: 2309/2023 – 08/10/2023 **Innovative Practice 4** Week 1 – 18 Week 1 – 18 **Innovative Practice 4 ·School Starts**: 11/09/2023 **·Winter Vacation**: 26/01/2024 **·Hangzhou Asian Games**: 23/09/2023 – 08/10/2023Week  $5 - 1$  $\begin{array}{c} \textbf{Building 6} \end{array} \begin{array}{c} \textbf{Middle} \\ \textbf{Yuan Li} \end{array}$ Optoelectronics **Building 6·202 Optoelectronics Group Meeting Lens Design Building 6·422** Ruixue Li & Yuan Li **Building 6·Middle Building 7·216B** Qinglong Huang Hao Ying  $\begin{array}{lll} \texttt{Bdeg}\,6\cdot 3011\, \texttt{Sim}\,6\cdot 208 & \textbf{Modern Phys}\,\texttt{Expt}\,\texttt{2}\\ \texttt{Mjhl Qxr} & & \end{array}$ Week 1 – 18 Week 1 – 18 Week 5 – 16 **Building 6** · **225**<br>Yuan Li & Mengman Chen **Modern Phys Expt 2** Building 6  $\cdot$  South 302  $_{\mathrm{Yu}$  Zhou **Sensing System** Yuan Li & Mengnan Chen **OE Info Expt 1** Building 6 · South<br>Xiangxiang Chen **Building 6·South 302 Building 6·South Building 6·110** Benxiao Cai **AQM** Week 1 – 18 Week 5 – 14 Week  $1-18$  Computational Phys Week 1 – 18 Week 1 – 18 **Computational Phys Bldg 6·301 | Situ 6·208 Empt 3 | Situ 5 Essay Writing Building 6·416 Laster Tech Building 6·301** Haidan Mao **Building 6·215** Wenjia Rao Yueqin Shi Week 1 – 18 Photoelectric Det Lens Design Expt Marx's Principles **Marx's Principles Photoelectric Det Building 6·320** Yang Wang **Building 6·320** Xuefeng Huang Week 1 – 18 Week 5 – 15 Building  $6\cdot$  South  $402$  Hao Ying **Lens Design Expt Building 6·South 402 Badminton Court Badminton Badminton Court** Yongsheng Yu 10:50 11:35 11:40 14:20 15:15 20:10 10:00 10:45 12:25 13:30 14:15 16:00 16:05 16:50 18:30 19:15 19:20 20:55 8:50 8:55 9:40 *4*15:05 *10 11* 20:05 8:05 *3568912 127*

# **Timetable – Semester 6**

Timetable - Semester 6

*1*

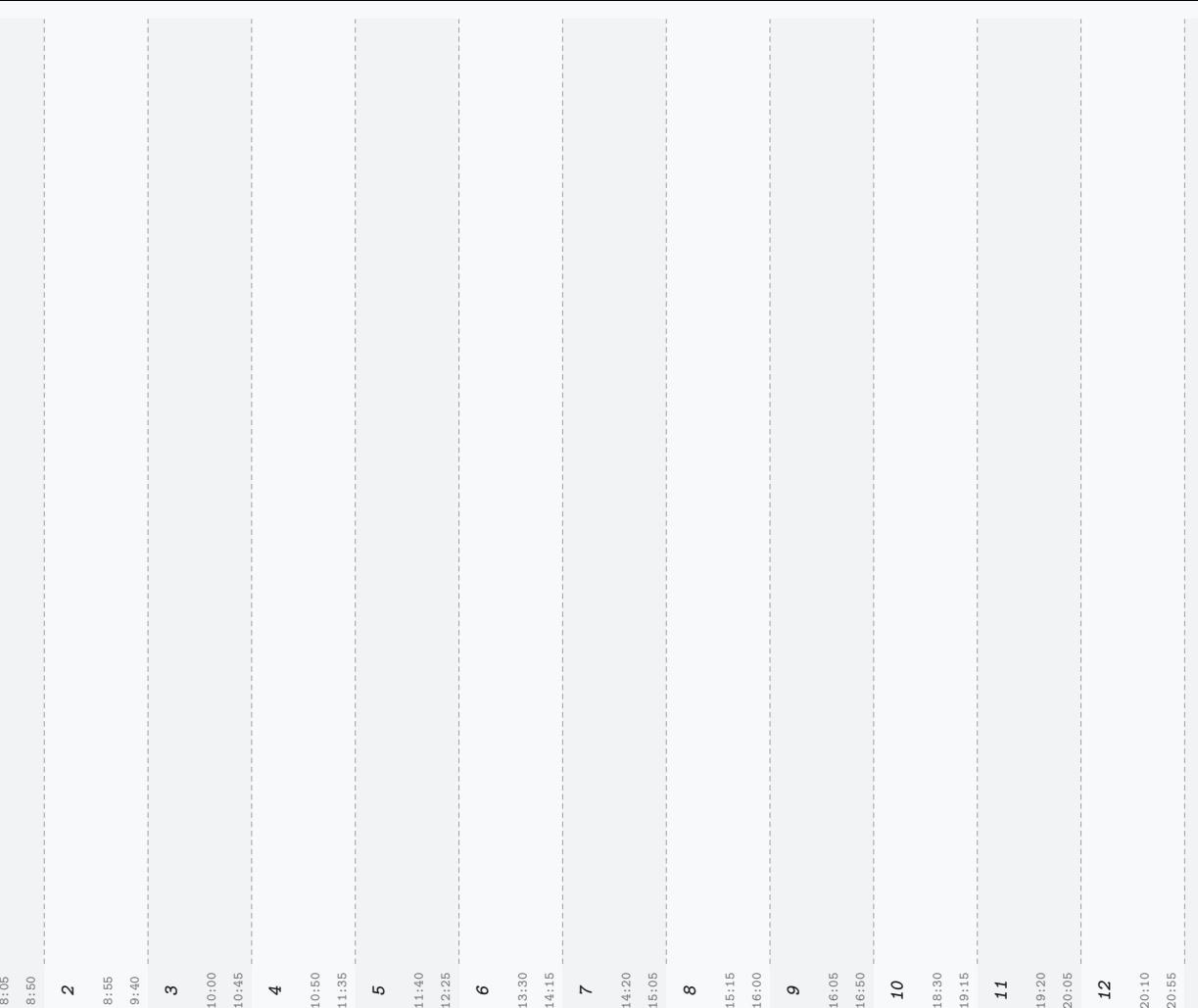